### **Create a Parent Account in SIS2000+**

## (Summit Academy Gradebook)

**[https://summit.usoe-dcs.org](https://summit.usoe-dcs.org/)**

- 1. From the SIS Gradebook Login Page
- 2. Click "request a username"

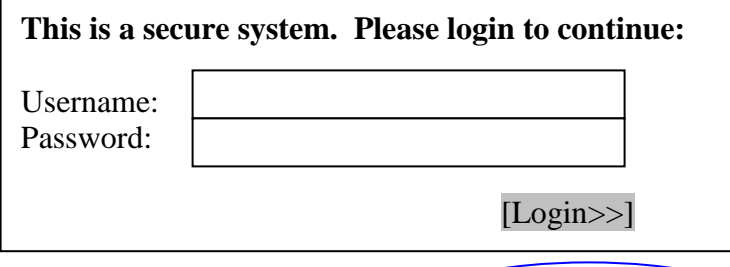

Contacts with web access may request a username.

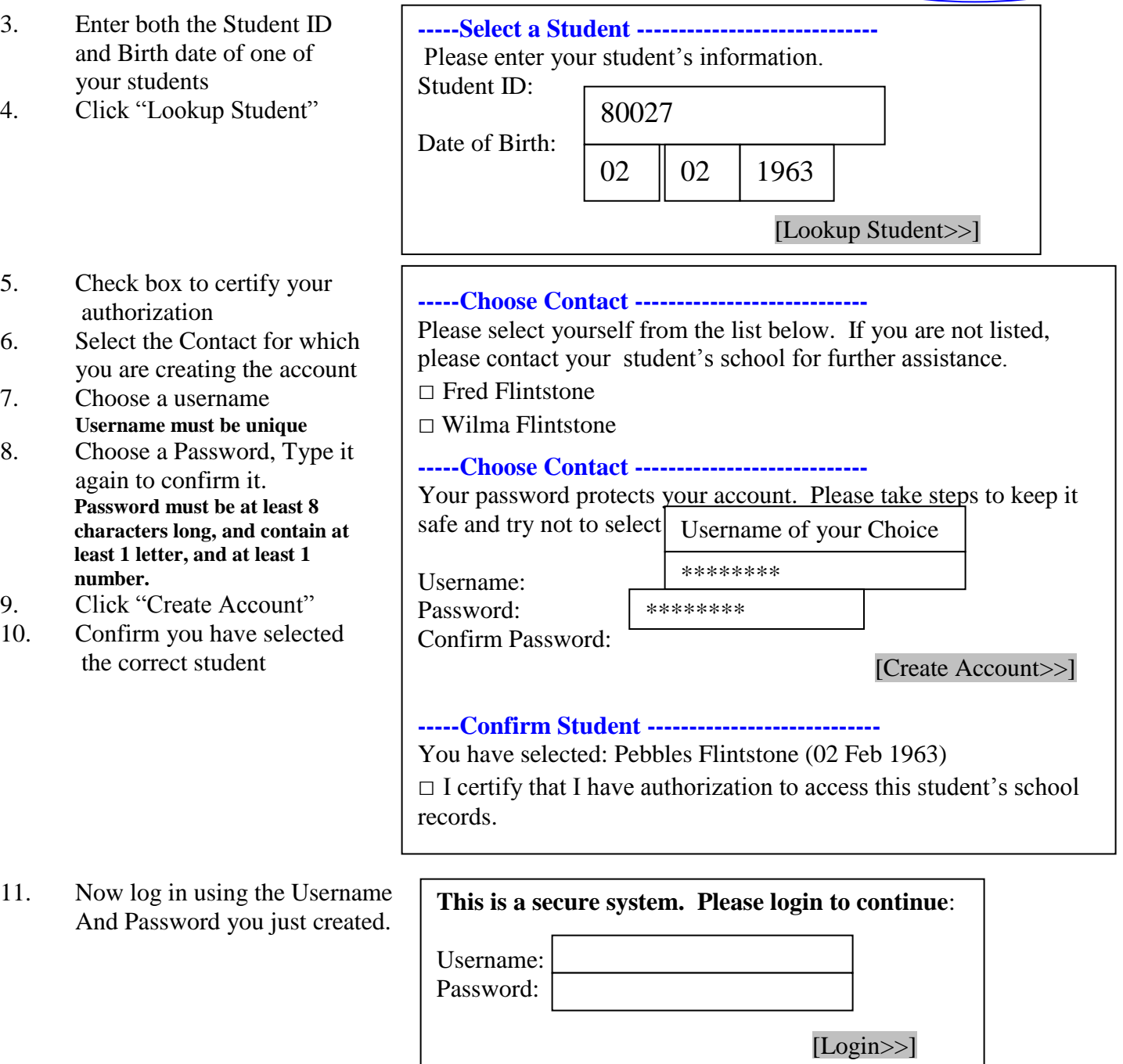

Contacts with web access may request a username.

## **Get Your Student's School Information via Email!**

You can now get your Student's Summary information emailed to you daily or weekly. The email message may include Lunch Balances, Assignment Information, Grades, and/or Attendance information like in this sample:

```
Student Name [12345]
                    (Term 4)School Name
Lunch Balance as of 7/12/2011 11:06:25 AM is $2.20
Period 1 - DGM 1110 (Krische, Rafeal)
Academic Grade : A- / Citizenship: S<br>Assignments: 4 Missed / 0 Upcoming / 0 Below 70% in the last 14 days
Attendance: 0 Tardy / 0 Absent
Period 2 - English 1010 (Wubker, Glennon)
(No Academic Grade) / (No Citizenship Grade)<br>Assignments: 0 Missed / 0 Upcom ing / 0 Below 70% in the last 14 days
Attendance: 0 Tardy / 0 A bsent
       ---------------
                    ----------------
Login to view Student Summary:
http://sistrunk.usoe-dcs.org:8088/Studen tUtilities.aspx/StudentSummary/
```
#### **1. Login into the Student Information System and click the Student Summary link. 2. Click the "Subscribe Now" link on the Student Summary Page.**

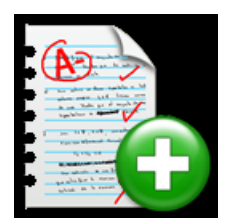

# Subscribe Now

- 3. Choose the Daily or Weekly delivery cycle.
- **4. Click the checkbox to receive this student's summary via email.**

#### **5. Click the "Update Subscription >> " button.**

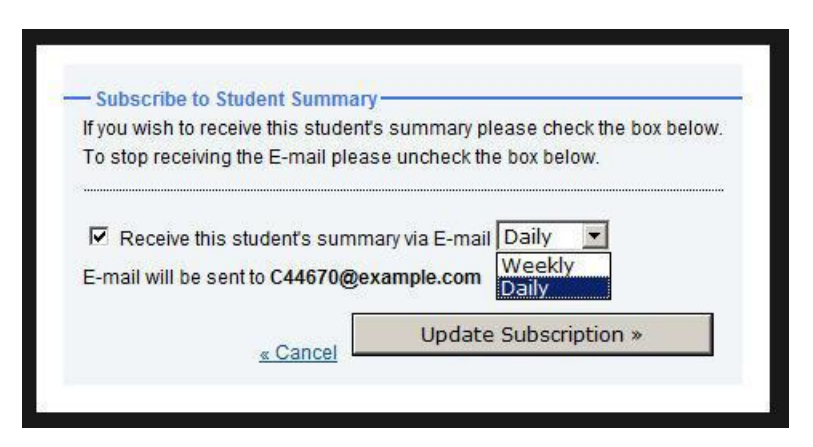

You will begin getting emails the next day or the next Saturday if you choose weekly.

You need to subscribe to each student. You will get a separate email for each student you subscribe to.

To unsubscribe go back into your Student Summary area, click the Subscribe Now link and uncheck the checkbox next to "Receive". You will not get any additional emails.